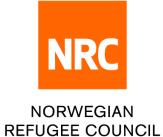

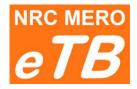

## e - tender box

## Instructions for bidders:

## How to download tender package

Version 1.1 (updated 22.06.2022)

- Step 1: Follow the link from Tender notice to download tender package
- Step 2: You can choose one of the following languages: English, Arabic, Spanish and French

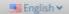

**Step 3**: Complete required information:

|                  | <b><i>eTB</i> NRC</b> Norwegian Refugee C                                                                     | ouncil                                                                                                    | 🖼 Englis |
|------------------|----------------------------------------------------------------------------------------------------|----------------------------------------------------------------------------------------------------|----------|
|                  |                                                                                                    |                                                                                                    | -        |
|                  |                                                                                                    | DOWNLOADING TENDER PACKAG                                                                                                    | 6E       |
|                  |                                                                                                    | ITB For Tender : ITB Reference #                                                                                                    |          |
|                  | 1 Country Of Registration :                                                                                   | Select                                                                                                    | ~        |
|                  | 2 Company Name :                                                                                              | Company Name                                                                                                    |          |
|                  | 3 Address :                                                                                                   | Address                                                                                                    |          |
|                  | 4 Representative's Full Name :                                                                                | Representative's Full Name                                                                                                    |          |
|                  | 5 Mobile Phone Number :                                                                                       | Mobile Phone Number                                                                                                    |          |
|                  | 6 Email Address :                                                                                             | Email Address                                                                                                    |          |
|                  |                                                                                                    |                                                                                                    |          |
|                  | 2 – Enter company<br>3 – Enter full compa<br>4 – Enter Company<br>5 – Enter contact m                         | representative full name and last name (as obbile phone number                                                                                                    |          |
| <b>4</b> : Click | 2 – Enter company<br>3 – Enter full compa<br>4 – Enter Company                                                | list country of company registration<br>name as stated on the registration certificat<br>any address<br>representative full name and last name (as<br>obile phone number<br>mail address |          |
|                  | 2 – Enter company<br>3 – Enter full compa<br>4 – Enter Company<br>5 – Enter contact m<br>6 – Enter contact e- | list country of company registration<br>name as stated on the registration certificat<br>any address<br>representative full name and last name (as<br>obile phone number<br>mail address |          |

- Select files to be downloaded and click Downloaded or
- Click the file link to download file by file

File **0\_LINK TO UPLOAD BID.pdf** contains the link where to upload your bid

*If you have slow internet then download files one by one. Check if you have <u>all files downloaded before closing this window.</u>* 

**Deadline**: Accessing Tender package will not be possible after the deadline set in tender notice. If you believe there is a technical problem please contact Procurement department.

## Tender Closed

Showing 1 to 7 of 7 records

The time to download ITB for tender JO/2022/9876 has expired. If you think there is a technical problem, please contact Procurement department.

TestLink2/itb/3-23 Innovative Procuremen

TestLink2/itb/3-21 Waiver Registry.xlsx TestLink2/itb/3-19 Note to File.docx

TestLink2/itb/3-20 Waiver.docx